# **Analisis Regresi Sederhana Pada Nilai UAS Menggunakan Microsoft Excel Dan IBM SPSS**

**Richo Fenda Refiantoro<sup>1</sup> , Catur Rizki Nugroho<sup>2</sup> , Yaning Tri Hapsari3\***

1,2,3) Program Studi Teknik Industri, Universitas PGRI Yogyakarta Jl. PGRI No. 117, Sonosewu, 55182 Email[: richofenda@gmail.com](mailto:richofenda@gmail.com)<sup>1</sup>

#### **ABSTRAK**

Pemanfaatan teknologi informasi sangat diperlukan untuk memudahkan pengolahan data, contohnya dengan pemanfaatan software Microsoft Excel dan IBM SPSS. Penelitian ini membahas analisis regresi pada data nilai ulangan akhir semester dengan Microsoft Excel dan IBM SPSS. Analisis regresi adalah suatu metode untuk mengembangkan suatu model (persamaan) yang menggambarkan hubungan antara beberapa variabel. Persamaan regresi yang dihasilkan Microsoft Excel dan IBM SPSS sama yaitu  $Y = 62,869 + 0,206X$ . Analisis regresi yang dihasilkan dari Microsoft Excel dan IBM SPSS juga sama, yaitu garis regresinya adalah linier dan korelasi tidak signifikan. Uji signifikansi dengan IBM SPSS dilakukan dengan membandingkan antara nilai Sig. dengan taraf signifikansi yang digunakan (0,05). Perbedaan pengolahan data dengan Microsoft Excel dan IBM SPSS terletak pada kecepatan dan kemudahan dalam pengerjaannya. IBM SPSS lebih mudah dan cepat dalam mengolah data statistic, sedangkan Microsoft Excel memerlukan pemahaman rumus.

**Kata kunci:** Excel, SPSS, regresi, variabel terikat, variabel bebas.

#### *ABSTRACT*

*Utilization of information technology is needed to facilitate data processing, for example by using Microsoft Excel and IBM SPSS software. This study discusses regression analysis on final semester test score data using Microsoft Excel and IBM SPSS. Regression analysis is a method for developing a model (equation) that describes the relationship between several variables. The regression equation produced by Microsoft Excel and IBM SPSS is the same, namely Y = 62.869 + 0.206X. The regression analysis generated from Microsoft Excel and IBM SPSS is also the same, namely the regression line is linear and the correlation is not significant. The significance test with IBM SPSS was carried out by comparing the values of Sig. with the significance level used (0.05). The difference between data processing with Microsoft Excel and IBM SPSS lies in the speed and ease of processing. IBM SPSS is easier and faster to process statistical data, while Microsoft Excel requires an understanding of formulas.*

**Keywords:** *Excel, SPSS, regression, dependent variable, independent variable.*

#### **Pendahuluan**

Analisis regresi merupakan salah satu analisis data yang digunakan dalam statistika untuk melakukan peramalan, maupun mengkaji hubungan antara variabel. (Ningsih, S., & Dukalang, H. H. 2019). Penjelasan lain, analisis regresi linier (Marcus et al., 2012) adalah teknik statistika yang dapat digunakan untuk menjelaskan pengaruh variabel bebas (independent variable) terhadap variabel tak bebas (dependent variable). Persamaan regresi memungkinkan untuk meramalkan nilai-nilai suatu peubah tak bebas (dependent variable) dari nilai-nilai satu atau lebih peubah bebas (independent variable). Variabel bebas adalah suatu variabel yang nilainya

telah diketahui sedangkan variabel tak bebas adalah variabel yang nilainya belum diketahui dan yang akan diramalkan.

Analisis regresi (Imran, 2018) bertujuan untuk mengukur kekuatan hubungan antara dua variabel, serta menunjukkan arah hubungan antara dependent variable dengan independent variable. Disisi lain kegunaan analisis regresi adalah untuk deskripsi, kendali, dan prediksi (peramalan). Analisis regresi paling banyak digunakan untuk peramalan. Misalnya, apakah keadaan cuaca dapat diramalkan dari suhu, tekanan udara, dan kecepatan angin. Apakah prestasi belajar mahasiswa dapat diprediksi dari angka kecerdasan dan pembendaharaan kosa kata. Pada bidang pertanian juga sangat dapat untuk diterapkan seperti untuk menentukan produktivitas, penentuan waktu panen, olah tanah, bercocok tanam, dan lain sebagainya (Padilah & Adam, 2019). Di bidang manufaktur digunakan untuk meramalkan produksi semen (Indrawan, Suarlin, & Sirlyana, 2022). Regresi juga digunakan untuk menentukan besarnya konstribusi variabel (Marbun, Mahmud, & Maghfira, 2021).

Salah satu alasan untuk meningkatkan kualitas pendidikan ialah dengan peran penting dalam mengolah sumber daya manusia (SDM) yang berkompeten (Sakmir & Widyastuti, 2020). Sebagai contoh implementasinya ialah mendukung dan meningkatkan dengan penerapan teknologi seperti banyak digunakannya aplikasi-aplikasi yang dapat membantu pekerjaan guna mempermudah pengaksesan informasi. Dewasa ini perlu dilakukan pengembangan sistem informasi manajemen agar mampu mengikuti perkembangan zaman yang tengah banyak negara terapkan.

Pemanfaatan teknologi informasi sangat diperlukan sekolah-sekolah untuk meningkatkan efisiensi dan efektifitas dalam manajemen pendidikan. Sehingga civitas akademika tidak perlu disibukkan dengan pekerjaan yang sebenarnya dapat digantikan oleh sistem komputerisasi. Penghematan waktu dan kecepatan penyajian informasi akibat penerapan teknologi informasi tersebut akan memberikan kesempatan kepada civitas akademika untuk meningkatkan kualitas komunikasi kepada siswa. Salah satunya dengan pemanfaatan software Microsoft Excel dan IBM SPSS. SPSS (Bhirawa, 2020) adalah sebuah program aplikasi yang memiliki kemampuan analisis statistik cukup tinggi serta sistem manajemen data pada lingkungan grafis dengan menggunakan menu-menu deskriptif dan kotak-kotak dialog yang sederhana sehingga mudah untuk dipahami cara pengoperasiannya. Beberapa aktivitas dapat dilakukan dengan mudah dengan menggunakan pointing dan clicking mouse. Microsoft Excel juga dapat digunakan dalam perhitungan sebagaimana yang dilakukan IBM SPSS, akan tetapi jangkauannya lebih kecil. Dalam penelitian (Syachputri & Mesra, 2022) membuktikan secara fungsional Excel tidak terlalu jauh perbedaannya. Sehingga penulis, bermaksud mengkomparasikan hasil pengolahan regresi dengan IBM SPSS dan Microsoft Excel.

### **Metode Penelitian**

Dalam (Sungkawa, 2013) suatu penelitian yang mengamati lebih dari satu faktor atau peubah, biasanya akan timbul persoalan tentang relasi atau hubungan di antara faktor-faktor yang diamati dalam penelitian. Untuk mengetahui bentuk hubungan di antara faktor-faktor tersebut dapat digunakan analisis regresi yang merupakan hubungan sebab akibat. Dalam analisis regresi, bentuk hubungan di antara faktor dinyatakan dalam bentuk hubungan fungsional yang dinyatakan dalam suatu persamaan dan disebut persamaan regresi. Misalnya, jika antara berat badan dan tinggi badan pada umur tertentu terdapat korelasi yang signifikan, maka berat badan orang pada umur tersebut akan dapat diramalkan dari tinggi badannya. Persamaan regresi dapat ditentukan dari sebaran data hasil pengamatan dan bentuknya

Analisis Regresi Sederhana Pada Data Nilai UAS Menggunakan Microsoft Excel Dan IBM SPSS Richo Fenda Refiantoro, Catur Rizki Nugroho, Yaning Tri Hapsari\*

merupakan garis lurus (linier) atau dalam bentuk non linier (lengkung: parabolic, hiperbolik, dan sebagainya).

Regresi linier sederhana mengamati pengaruh satu variabel bebas terhadap variabel tak bebas. Secara matematis regresi linier sederhana dapat dituliskan dalam persamaan sebagai berikut.

$$
Y = a + bX \tag{1}
$$

Dimana:

- Y = variabel yang diramalkan *(dependent variable)*
- X = variabel yang diketahui *(independent variable)*
- $a =$  besarnya nilai Y pada saat nilai  $X = 0$ , disebut koefisien regresi
- $b =$  besarnya perubahan nilai Y jika nilai X bertambah satu satuan, disebut juga koefisien regresi

Diantara semua kemungkinan garis lurus yang dapat dibuat pada diagram pencar, metode kuadrat terkecil memilih suatu garis regresi yang membuat suatu jumlah kuadrat jarak vertikal dari titik-titik pengamatan ke garis regresi tersebut sekecil mungkin. Jadi bila  $e_i$  menyatakan suatu simpangan vertikal dari titik ke-i ke garis regresi. Metode kuadrat terkecil menghasilkan rumus untuk menghitung a dan b sehingga jumlah kuadrat semua simpangan kita minimum. Jumlah kuadrat simpangan ini disebut jumlah kuadrat galat (JKG) dan dirumuskan sebagai berikut.

$$
JKG = \sum_{i=1}^{n} e_1^x = \sum_{i=1}^{n} (y_i - a - bx_i)^2
$$
 (2)

Sehingga:

$$
b = \frac{n \sum_{i=1}^{n} x_i y_1 - (\sum_{i=1}^{n} x_i)(\sum_{i=1}^{n} y_i)}{n \sum_{i=1}^{n} x_i^2 - (\sum_{i=1}^{n} x_i)^2}
$$
(3)  

$$
a = \overline{y} - b\overline{x}
$$
(4)

Penelitian yang dilakukan temasuk dalam penelitian kuantitatif dengan menggunakan sampel data Ulangan Akhir Semester Ganjil Kelas VIIB SMP N 2 Pengasih Tahun 2012/2013. Diagram alir pada Gambar 1 berikut menjelaskan langkah-langkah dalam penelitian.

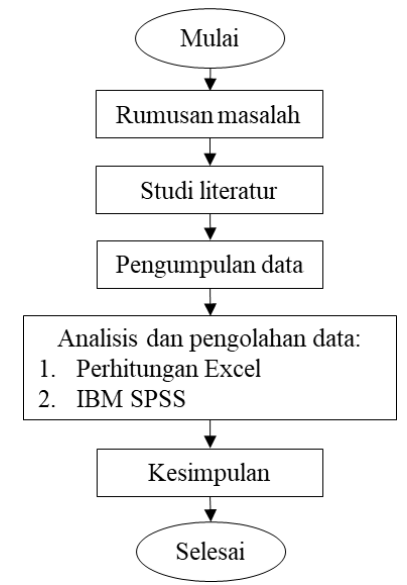

**Gambar 1.** Diagram alir metodologi penelitian

### **Hasil dan Pembahasan**

Tabel 1 berikut adalah data nilai Agama (X) dan nilai PKN (Y) pada Ulangan Akhir Semester Ganjil Kelas VIIB SMP N 2 Pengasih Tahun 2012/2013.

| No.              | Agama (X) | PKN(Y) | XY       | $X^{\wedge}2$ | $Y^{\wedge}2$ |
|------------------|-----------|--------|----------|---------------|---------------|
| $\,1$            | 70        | 72     | 5040     | 4900          | 5184          |
| $\boldsymbol{2}$ | 70        | 72     | 5040     | 4900          | 5184          |
| 3                | 74        | 80     | 5920     | 5476          | 6400          |
| $\overline{4}$   | 68        | 74     | 5032     | 4624          | 5476          |
| 5                | 86        | 76     | 6536     | 7396          | 5776          |
| 6                | 96        | 78     | 7488     | 9216          | 6084          |
| $\tau$           | 70        | 76     | 5320     | 4900          | 5776          |
| $\,8\,$          | 70        | 70     | 4900     | 4900          | 4900          |
| 9                | 78        | 86     | 6708     | 6084          | 7396          |
| 10               | 78        | 72     | 5616     | 6084          | 5184          |
| 11               | 70        | 76     | 5320     | 4900          | 5776          |
| 12               | 80        | 82     | 6560     | 6400          | 6724          |
| 13               | 76        | 82     | 6232     | 5776          | 6724          |
| 14               | 74        | 66     | 4884     | 5476          | 4356          |
| 15               | 74        | 72     | 5328     | 5476          | 5184          |
| 16               | 70        | 76     | 5320     | 4900          | 5776          |
| 17               | 66        | 72     | 4752     | 4356          | 5184          |
| 18               | 70        | 82     | 5740     | 4900          | 6724          |
| 19               | 68        | 82     | 5576     | 4624          | 6724          |
| 20               | 74        | 76     | 5624     | 5476          | 5776          |
| 21               | 88        | 88     | 7744     | 7744          | 7744          |
| 22               | 68        | 94     | 6392     | 4624          | 8836          |
| 23               | 76        | 92     | 6992     | 5776          | 8464          |
| 24               | 68        | 72     | 4896     | 4624          | 5184          |
| 25               | 74        | 76     | 5624     | 5476          | 5776          |
| 26               | 74        | 84     | 6216     | 5476          | 7056          |
| 27               | 74        | 84     | 6216     | 5476          | 7056          |
| 28               | 74        | 82     | 6068     | 5476          | 6724          |
| 29               | 68        | 82     | 5576     | 4624          | 6724          |
| 30               | 68        | 76     | 5168     | 4624          | 5776          |
| 31               | 74        | 70     | 5180     | 5476          | 4900          |
| 32               | 68        | 74     | 5032     | 4624          | 5476          |
| Jumlah           | 2356      | 2496   | 184040   | 174784        | 196024        |
| Rata-rata        | 73.625    | 78     | 5751.250 | 5462          | 6125.750      |

**Tabel 1.** Data nilai UAS dan perhitungan dasar mencari persamaan regresi

Sumber: Nilai UAS SMP N 2 Pengasih, 2012

### 1. Pengolahan dengan Ms. Excel

Langkah pengerjaan dengan Excel adalah sebagai berikut:

a. Persamaan Regresi

Perhitungan a dan b dengan rumus:

 $b = \frac{n \sum_{i=1}^{n} x_i y_i - (\sum_{i=1}^{n} x_i)(\sum_{i=1}^{n} y_i)}{\sum_{i=1}^{n} (\sum_{i=1}^{n} x_i)^2}$  $\sum_{i=1}^{n} x_i^2 - (\sum_{i=1}^{n} x_i)^2$  $\overline{(\ }$  $(32)(174784)-(2356)^2$  $a = \overline{y} - b\overline{x} = 78 - (0.21 \times 73.63) = 62.869$ Sehingga persamaan garis regresi menjadi:

 $Y = a + bx = 62.869 + 0.206 x$ 

Persamaan regresi ini menjelaskan jika nilai Agama naik satu satuan, maka nilai PKN dapat diprediksikan akan meningkat sebesar 0,206 (20,6%) pada konstanta 62,869.

b. Analisis Varian (Jumlah Kuadrat dan Derajat Bebas)

Jumlah kuadrat adalah bagian dari variabilitas variabel dependen atau dijelaskan yang dapat dijelaskan dengan himpunan variabel independen atau penjelas yang dipilih untuk model regresi. Sedangkan derajat bebas merupakan jumlah total pengamatan dalam sampel (N) dikurangi banyaknya kendali (linier) bebas atau pembatasan (restriksi) yang diletakan atas pengamatan sebelumnya. Analisis jumlah kuadrat dan derajat bebas sumber varian dijelaskan dalam Tabel 2.

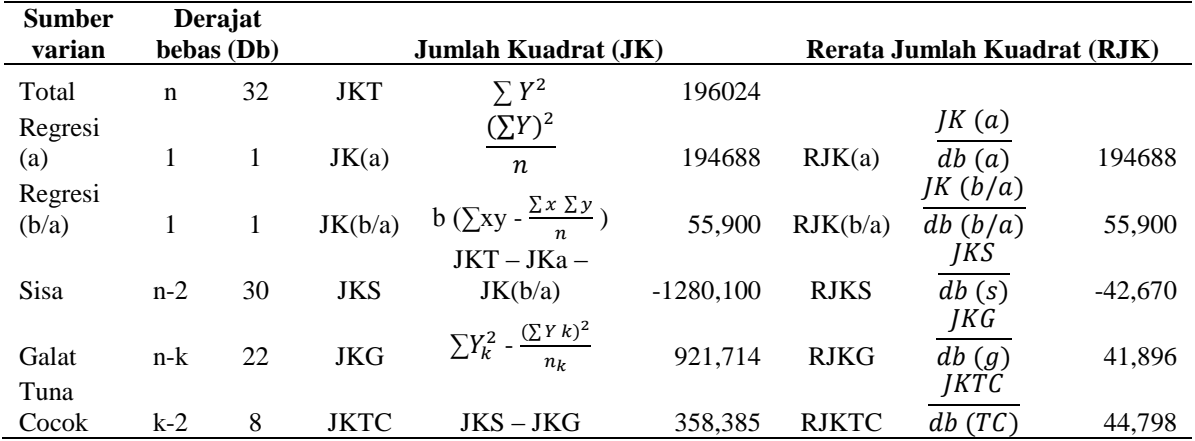

**Tabel 2.** Analisis varian

c. Uji Linieritas Garis Regresi

Uji Linieritas Garis Regresi merupakan salah satu uji asumsi klasik yang dilakukan untuk mengetahui sifat linear pada sebaran data antara variabel X dan Y. Perlunya mengetahui adakah sifat linear pada hubungan X dan Y mempengaruhi tingkat valid atau tidaknya model regresi yang dihasilkan. Berikut ini adalah perhitungan uji linieritas garis regresi antara nilai UAS Agama (X) dan PKn (Y).

Hipotesis statistik untuk uji linearitas garis regresi adalah sebagai berikut.

 $H_0$ :  $Y = \alpha + \beta x$  (garis regresi linier)

 $H_1$ :  $Y \neq \alpha + \beta x$  (garis regresi tidak linier)

Pengujian linearitas garis regresi adalah sebagai berikut.

$$
F_{hitung = \frac{RJKTC}{RJKG} = \frac{44,798}{41,896}} = 1,069
$$
\n
$$
F_{tablel (0,05; \frac{db(TC)pembilang}{db(G)penyebut})} = F_{tablel (0,05; \frac{8}{22})} = 2,40
$$

Berdasarkan perhitungan  $F_{hituna}$  yang berada di daerah penerimaan  $H_0$ , maka tolak  $H_1$  dan terima  $H_0$ . Sehingga dapat disimpulkan bahwa garis regresi Y atas X adalah linier.

## d. Uji Signifikansi (Keberartian) Persamaan Regresi

Uji Signifikansi (keberartian) persamaan regresi adalah salah satu persyaratan analisis bagi penggunaan statistik parametrik. Selain untuk memastikan bahwa sebaran data memiliki distribusi normal, homogen, uji peryaratan analisis ini bertujuan untuk memastikan bahwa persamaan regresi berbentuk linier dan signifikan.

Hipotesis statistik uji signifikansi persamaan regresi adalah sebagai berikut.

 $H_0$ : β  $\leq$  0 (regresi tidak signifikan)

 $H_1$ : β > 0 (regresi signifikan)

Pengujian signifikansi persamaan regresi adalah sebagai berikut.

$$
F_{hitung} = \frac{RJK(\frac{b}{a})}{RJKS} = \frac{55,900}{42,670} = 1,310
$$
  
\n
$$
F_{tablel(0,05; \frac{db(b/a)pembilang}{dbS penyebut})} = F_{tablel(0,05;\frac{1}{30})} = 4,17
$$

 $F_{hitung}$  berada di daerah penerimaan H<sub>0</sub>, maka tolak H<sub>1</sub> terima H<sub>0</sub>. Sehingga dapat disimpulkan bahwa persamaan garis regresi Y atas X adalah tidak signifikan.

e. Uji Signifikansi Korelasi Antara X dan Y

 $\frac{1}{(32)(174784)-2356^2}$ 

Uji koefisien korelasi digunakan pada bilangan yang menyatakan kekuatan hubungan antar variabel ataupun arah hubungan dari variabel-variabel.

$$
r_{xy} = \frac{\left[n(\sum xy)\right] - \left[\sum x\right)(\sum y)}{\sqrt{\left((n\sum x^2) - (\sum x)^2\right)\left((\sum y^2) - (\sum x)^2\right)}}
$$

$$
r_{xy} = \frac{\left[32(184040)\right] - \left[(2356)(2496)\right]}{\sqrt{\left[(3366)(2496)\right]}} = 0,205
$$

Hipotesis statistic uji signifikansi korelasi antara X dan Y adalah sebagai berikut.

 $H_0:ρ ≤ 0$ 

$$
H_1\!\!:\!\!\rho>0
$$

Pengujian signifikansi korelasi antara X dan Y adalah sebagai berikut:

$$
t_{hitung} = \frac{r_{XY}\sqrt{n-2}}{\sqrt{1-r_{XY}^2}}
$$
  
\n
$$
t_{hitung} = \frac{0.20\sqrt{32-2}}{\sqrt{1-0.20^2}} = 1.145
$$
  
\n
$$
t_{table}(0.05; n-2)
$$
  
\n
$$
t_{table}(0.05; 32-2) = 2.042
$$

Hasil t<sub>hitung</sub> berada di daerah penerimaan H<sub>0</sub>, maka tolak H<sub>0</sub> dan terima H<sub>1</sub>. Jadi, korelasi Y dan X adalah tidak signifikan.

#### 2. Perhitungan dengan IBM SPSS

Cara menghitung regresi dengan menggunakan IBM SPSS yaitu sebagai berikut.

- a. Persamaan Regresi
- Analisis Regresi Sederhana Pada Data Nilai UAS Menggunakan Microsoft Excel Dan IBM SPSS Richo Fenda Refiantoro, Catur Rizki Nugroho, Yaning Tri Hapsari\*

Persamaan regresi hasil pengolahan IBM SPSS ditunjukkan pada Gambar 2. Sehingga berdasarkan pengolahan IBM SPSS didapatkan persamaan regresi:  $Y = a_0 + b_0X = 62,869 + 0,206X$ 

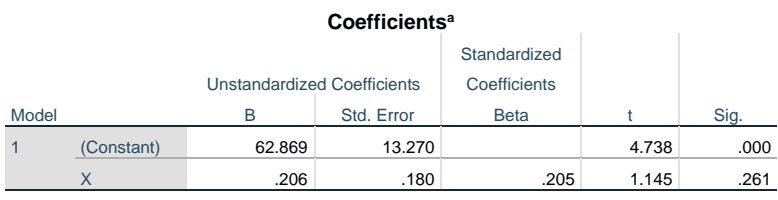

a. Dependent Variable: Y

#### **Gambar 2**. Persamaan regresi dengan IBM SPSS

b. Uji Signifikansi Regresi

Pada konsep regresi linier pengujian mengenai apakah model regresi yang didapatkan benar-benar dapat diterima. Uji signifikansi regresi bertujuan untuk menguji apakah antara variabel-variabel bebas X dan terikat Y, atau setidak-tidaknya antara salah satu variabel X dengan variabel terikat Y, benar-benar terdapat hubungan linier *(linear relation).* Hipotesis yang berlaku untuk pengujian signifikansi regresi adalah sebagai berikut.

H0: koefisien persamaan tidak signifikan

 $H<sub>1</sub>$ : koefisien persamaan signifikan

Sehingga uji regresi berdasarkan Tabel Anova diperoleh nilai F sebesar 1,310 dengan nilai Sig. 0,261. Karena nilai Sig. nilai Sig. lebih besar dari 0,05 maka terima H<sub>0</sub> tolak H1. Sehingga koefisien persamaan regresi tidak signifikan.

| <b>ANUVA</b> |                 |                |    |             |       |                |  |  |  |  |
|--------------|-----------------|----------------|----|-------------|-------|----------------|--|--|--|--|
| Model        |                 | Sum of Squares | df | Mean Square |       | Sig.           |  |  |  |  |
|              | Regression      | 55.900         |    | 55.900      | 1.310 | $.261^{\rm b}$ |  |  |  |  |
|              | <b>Residual</b> | 1280.100       | 30 | 42.670      |       |                |  |  |  |  |
|              | Total           | 1336.000       | 31 |             |       |                |  |  |  |  |

**ANOVA<sup>a</sup>**

a. Dependent Variable: Y

b. Predictors: (Constant), X

### **Gambar 3.** Uji signifikansi regresi dengan IBM SPSS

### c. Uji Linieritas Garis Regresi

Uji linieritas garis regresi digunakan untuk menguji apakah sebuah variabel bebas X benar-benar memberikan kontribusi terhadap variabel terikat Y. Dalam pengujian ini ingin diketahui apakah jika secara terpisah, suatu variabel X masih memberikan kontribusi secara signifikan terhadap variabel terikat Y. Gambar 4 adalah hasil pengolahan dengan IBM SPSS. Dimana  $H_0$  adalah garis regresi linier dan  $H_1$  adalah garis regresi tidak linier.

Hasil analisis *Deviation from Linearity* diperoleh F sebesar 1,069 dengan Sig. 0,419. Karena nilai Sig. lebih besar dari 0,05 maka terima  $H_0$  dan tolak  $H_1$ . Dengan demikian garis regresi linier.

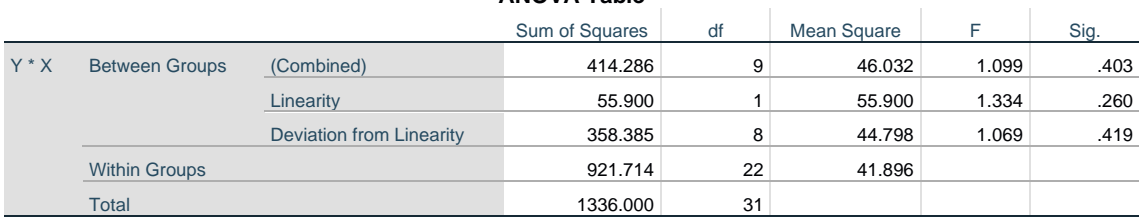

### **ANOVA Table**

#### Gambar 4. Uji linieritas garis regresi sederhana dengan IBM SPSS

### d. Uji Signifikansi Korelasi

Hipotesis untuk uji signifikansi korelasi yaitu  $H_0$  menunjukkan korelasi tidak signifikan dan H<sup>1</sup> adalah korelasi signifikan. Hasil analisis korelasi *Pearson* yang ditunjukkan dalam Gambar 5 diperoleh 0,205 dengan nilai Sig. 0,261. Nilai Sig. lebih besar dari 0,05 maka terima  $H_0$  dan tolak  $H_1$ , sehingga korelasi X dan Y tidak signifikan.

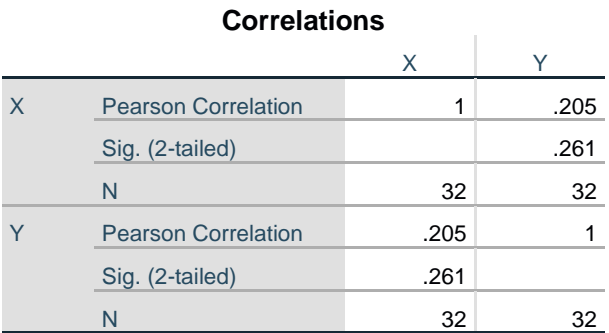

**Gambar 5.** Uji signifikansi korelasi dengan IBM SPSS

#### 3. Perbandingan

Berdasarkan penelitian yang telah dilaksanakan didapat beberapa perbandingan data yaitu:

**Tabel 2.** Perbandingan Regresi

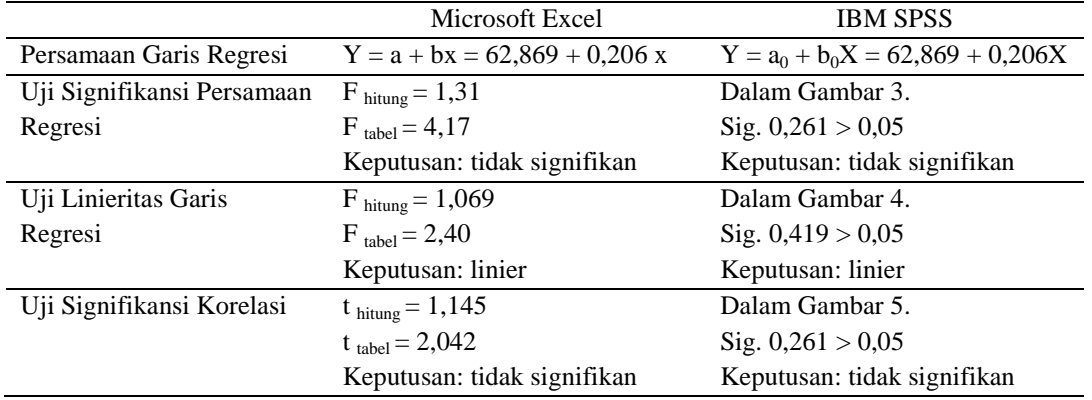

Tabel 2 menunjukkan bahwa perhitungan mengenai analisis regresi baik melalui Microsoft Excel (manual) maupun dengan IBM SPSS hasilnya sama. Berdasarkan Tabel 2, analisis SPSS maupun Excel menghasilkan regresi yang linier antara nilai

Agama dan nilai PKN. Namun, hasil uji signifikansi persamaan regresi dan uji signifikansi korelasi, baik IBM SPSS maupun Excel adalah tidak linier.Pada IBM SPSS *output* yang dihasilkan cenderung dibulatkan sementara menggunakan Microsoft Excel tidak dalam artian jika dibulatkan maka dapat diatur oleh penggunanya sendiri. Perbandingan ini senada dengan yang diteliti (Putri, 2019), dimana perhitungan data antara Microsoft Excel dan IBM SPSS hasilnya tidak akan berbeda jauh.

SPSS tidak dapat membedakan tipe data berdasarkan runtun waktu maupun yang disusun berdasarkan subjek penelitian. Jadi saat dihadapkan pada sebuah data time series maka SPSS kurang relevan, apalagi bila kita memakai data panel, maka SPSS tidak bisa men*-generate* model *random effect* dan model *fixed effect.* Data panel dalam hasil olahan SPSS hanya akan menjadi satu model yaitu *model common.* Sedangkan Dalam Microsoft Excel jika belum mengetahui rumus dan logika, akan mengalami kesulitan dalam mengoperasikannya. Kemudian jika salah menggunakan rumus akan berakibat pada kesalahan membaca data.

## **Kesimpulan**

Analisis regresi sederhana yang diolah melalui cara manual (Microsoft Excel) maupun IBM SPSS menghasilkan *output* yang sama jika dikerjakan dengan benar. Dimana, *output* dari IBM SPSS cenderung angkanya dibulatkan sementara Microsoft Excel sesuai kepresisian yang *real* tanpa pembulatan. IBM SPSS mempermudah dalam pengolahan data statistik dibandingkan dengan Ms. Excel sehingga mempersingkat waktu pengerjaannya. Analisis regresi dengan Ms. Excel memiliki langkah yang lebih panjang dibandingkan IBM SPSS namun pengguna dapat mengetahui dan memahami rumus-rumus yang digunakan.

### **Daftar Pustaka**

- Imran, M. I. A. (2018). Pengaruh Kepuasan Pelanggan Terhadap Minat Beli Ulang Makanan Di Rumah Makan Ayam Bakar Wong Solo Alauddin Kota Makassar. *Jurnal Profitability Fakultas Ekonomi Dan Bisnis*, 2(1), 50–64.
- Indrawan, S., Suarlin, J., & Sirlyana. (2022). Penerapan Peramalan Produksi Produk Semen Di PT XYZ Guna Memenuhi Permintaan Konsumen. *Jurnal ARTI (Aplikasi Rancangan Teknik Industri)*, 17(1), 91-97.
- Marbun, N. J., Mahmud, S. F., & Maghfira, Y. (2021). Strategi Pemasaran Alat Olahraga Toko Yonex Sport Di Kota Dumai. *Jurnal ARTI (Aplikasi Rancangan Teknik Industri)*, 16(1), 99-106.
- Marcus, G. L., Wattimanela, H. J., & Lesnussa, Y. A. (2012). Analisis Regresi Komponen Utama Untuk Mengatasi Masalah Multikolinieritas Dalam Analisis Regresi Linier Berganda. *BAREKENG: Jurnal Ilmu Matematika Dan Terapan*, 6(1), 31–40.
- Ningsih, S., & Dukalang, H. H. (2019). Penerapan Metode Suksesif Interval Pada Analsis Regresi Linier Berganda. *Jambura Journal of Mathematics*, 1(1), 43-53.
- Padilah, T. N., & Adam, R. I. (2019). Analisis Regresi Linier Berganda Dalam Estimasi Produktivitas Tanaman Padi Di Kabupaten Karawang. *FIBONACCI: Jurnal*

*Pendidikan Matematika Dan Matematika*, 5(2), 117–128.

- Putri, S. A. (2019). Perbandingan Eviews, SPSS, dan Excel. *Universitas Sumatera Utara.*
- Riadi*,* E. (2016). *Statistika Penelitian (Analisis Manual dan IBM SPSS)*. Penerbit Andi, Yogyakarta.
- Sungkawa, I. (2013). Penerapan Analisis Regresi Dan Korelasi Dalam Menentukan Arah Hubungan Antara Dua Faktor Kualitatif Pada Tabel Kontingensi. *Jurnal Mat Stat*, 13(1), 33–41.
- Syachputri, D. K., & Mesra, T. (2022). Analisis Studi Kelayakan Bisnis Jasa Pemasangan Wika Solar Water Heater pada CV Vania Jaya Plumbing. *Jurnal ARTI: Aplikasi Rancangan Teknik Industri*, 17, 68–80.
- W. T. Bhirawa. (2020). Proses Pengolahan Data Dari Model Persamaan Regresi Dengan Menggunakan *Statistical Product and Service Solution (SPSS). Jurnal Mitra Manajemen*, 71-83.
- Widyastuti, Handini & Sakmir, Rizat. (2020). Perancangan Sistem Informasi Pengolahan Data Nilai Siswa Berbasis Web. *IMTechno: Journal of Industrial Management and Technology*, 1(1), 19-26.